# *Hook Analyser Project*

*Project Home – www.hookanalyser.com*

*Author – Beenu Arora (www.beenuarora.com)*

*Email – beenudel1986@gmail.com*

**Description:** Hook Analyser is a freeware project, started in 2011, to analyse an application during the runtime. The project can be potentially useful in analysing malwares (static and run time), and for performing application crash analysis.

The following sections break down the features (and functionality) of the Hook Analyser, and attempts to answer 'How-to' and 'so-what' queries.

Application UI – Significant updates have been performed on the latest release (v 2.2) to make it more verbose.

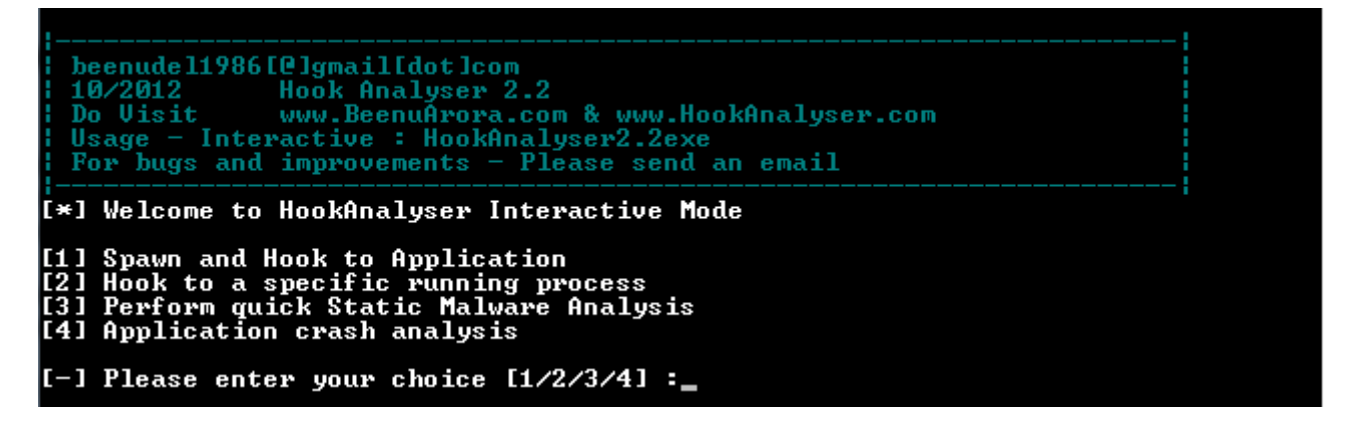

**Figure 1**

### *1. Spawn and Hook to Application*

This feature allows analyst to spawn an application, and hook into it. Module flow is as following–

- *a. PE validation*
- *b. Quick static malware analysis.*
- *c. Other options (such as pattern search or dump all)*
- *d. Type of hooking (Automatic, Smart or manual)*
- *e. Spawn and hook*

Currently, there are three types of hooking being supported –

- *Automatic – The tool will parse the application import tables, and based upon that will hook into specified APIs.*
- *Manual – On this, the tool will ask end-user for each API, if it needs to be hooked.*
- *Smart – This is essentially a subset of automatic hooking however, excludes uninteresting APIs.*

Once an application is specified, the tool will perform a quick static analysis to identify any anomalies or malware traces. Refer to the *section 4* for detailed information.

l\*J Exe name with path. Ex: "c:\test.exe" : infected.exe<br>[-] Doing initial static analysis on the file I Boing initial static analysis on the Time<br>
[\*] Analysing if valid PE file<br>
[\*] Ualid PE File<br>
[\*] Ualid PE File<br>
[\*] Uerifying CRC from file<br>
[-] CRC Seems fine<br>
[-] CRC Seems fine<br>
[-] I Image Base : 0x1000000L<br>
[+] Ima Entropy 7.20453591583 [IMAGE\_SECTION\_HEADER] : 1.1110<br>3x278<br>3x280<br>3x280<br>3x288<br>3x288<br>3x280<br>3x.000 ame: Misc: Misc:<br>
Misc\_PhysicalAddress:<br>
Misc\_VirtualSize:<br>
VirtualAddress:<br>
SizeOfRawData:<br>
PointerToRawData:<br>
PointerToRelocations:<br>
PointerToLinenumbers:<br>
NumberOfRelocations:<br>
NumberOfRelocations:<br>
NumberOfLinenumbers:<br>
Character  $\times 290$ 3x278<br>3x294<br>3x298<br>3x29A **0xC0000040**  $Rx24$ exzyt exzyt characteristics:<br>
[!] Executable is exception aware<br>
[!] Executable is exception aware<br>
[!] Executable can hook to keyboard<br>
[!] Executable could change DEP setting. This is suspicious<br>
[!] Executable could spa \Rrp.exe<br>Attgapi32<br>x1!d!<br>.x0  $\frac{1}{120}$ <br> $\frac{1}{20}$  $\frac{1}{2}$ <br> $2120$ Windows %8  $15P$   $\times$  1 $\times$  0  $.70$ 

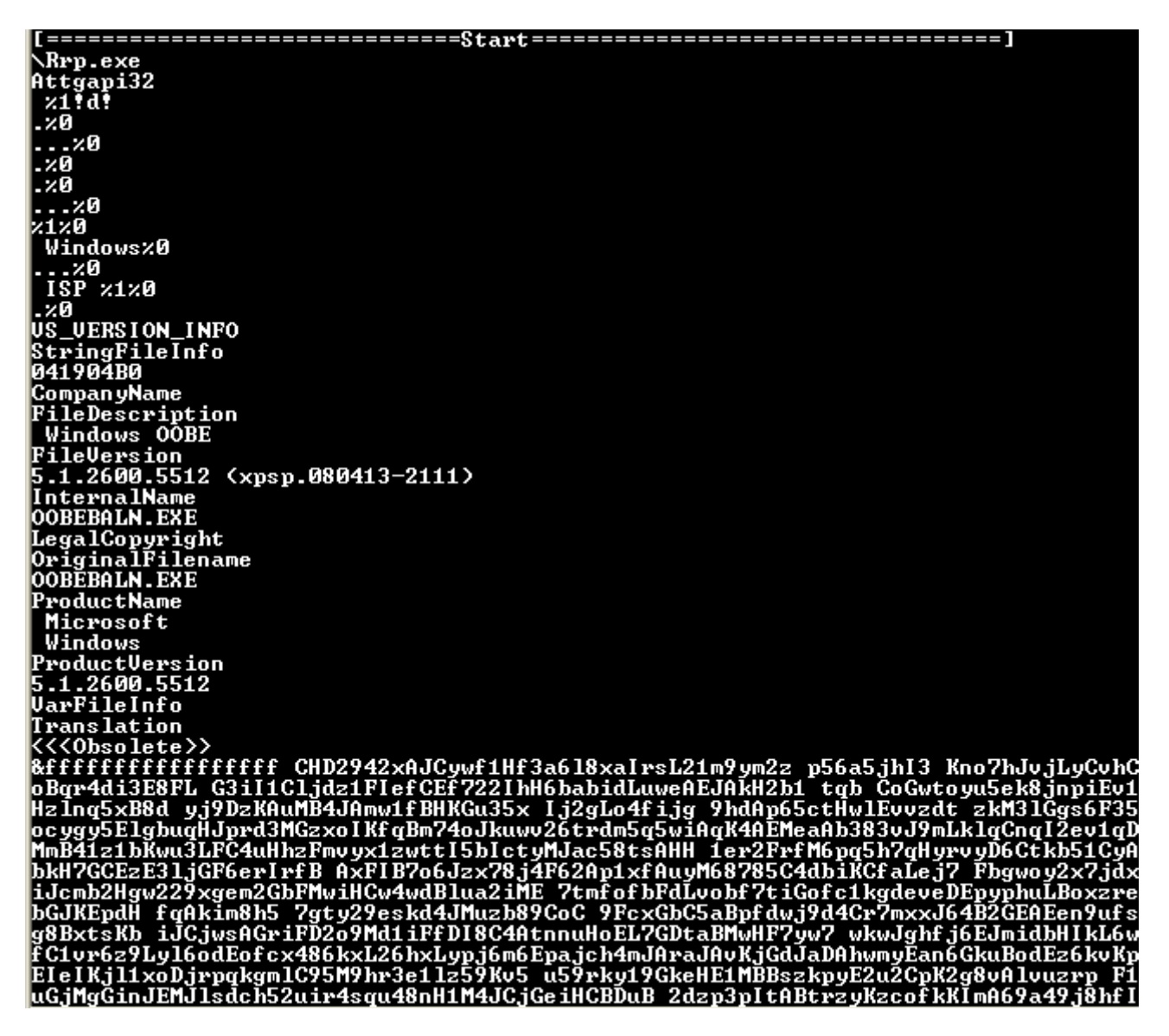

#### **Figure 3**

Once static analysis is performed, the tool allows analyst to perform one of the following –

- *List APIs – The option is used to list API calls only, and this doesn't display buffer data (on stack or heap).*
- *Pattern search – The option allow searching for patterns or 'strings' in memory after application is spawned and hooked.*
- *Dump all – The option will list API calls and output data from respective buffer (stack or heap).*

Once the above option is selected, analyst can chose type of hooking and proceed (as described above)

=======<u>End</u>================================= 1 (default, list calls), p(pattern search), d (dump all) options г Choice ing Seems Press ENTER to continue the executable. Launching

**Figure 4**

Sample malware analysis demonstration  $-\frac{http://www.youthe.com/watch?v=sdnRP90weT4$ 

*Note – This video was created using Hook Analyser 1.4 (the old version).*

#### *2. Hook to a specific running process*

The option allows analyst to hook to a running (active) process. The program flow is –

- a. List all running process
- b. Identify the running process executable path.
- c. Perform quick static malware analysis on executable (fetched from process executable path)
- d. Other options (such as pattern search or dump all)
- e. Type of hooking (Automatic, Smart or manual)
- f. Hook and continue the process

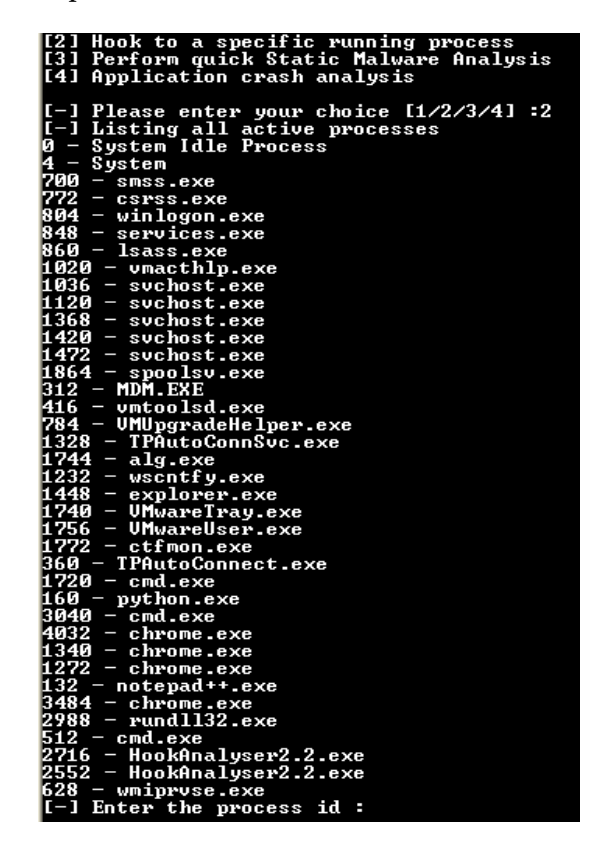

**Figure 5**

```
the process id: 4032
Fnter
      to spawned process
         ying
      pa
                    ĭ1e
           242
              КB
        CRC from file
         int
         imestamp
                from file
               int
            ,400000T.
         Entry Point: 0x7EA06L<br>UA and Sizes: 16
Number
```
**Figure 6**

Refer to the *section 1* for the rest of the module flow description.

#### *3. Perform quick static malware analysis*

This module is one of the most interesting and useful module of Hook Analyser, which performs scanning on PE or Widows executables to identify potential malware traces.

This module has inherited lot of feature from malware analyser project (*www.malwareanalyser.com*).

Currently this module perform the following –

- a. PE file validation
- b. CRC and timestamps validation
- c. PE properties such as Image Base, Entry point, sections, subsystem
- d. TLS entry detection.
- e. Entry point verification (if falls in suspicious section)
- f. Suspicious entry point detection
- g. Signature trace (extended from malware analyser project), such as Anti VM aware, debug aware, keyboard hook aware etc. This particular function searches for more than 20 unique malware behaviours (using 100's of signature).
- h. Online search of MD5 (of executable) on Threat Expert.
- i. String dump (ASCII)
- j. Executable file information
- k. ...and more.

Refer to the *figure 2* for sample screenshot.

## *4. Application crash analysis*

This module enables exploit researcher and/or application developer to analyse memory content when an application crashes.

This module essentially displays data in different memory register (such as EIP).

Application crash analysis video demonstration – *<http://www.youtube.com/watch?v=msYo7pPsu6A>*